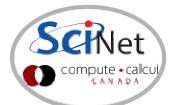

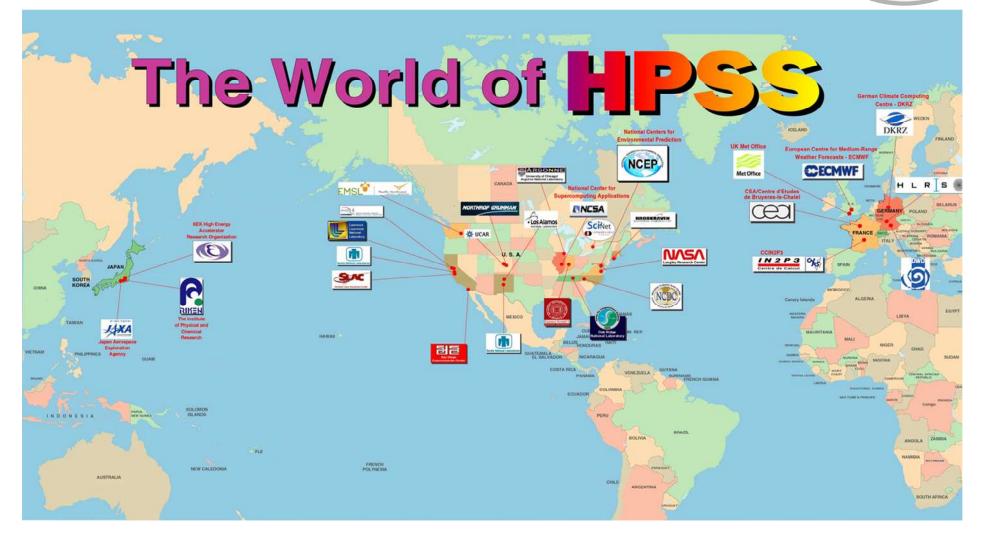

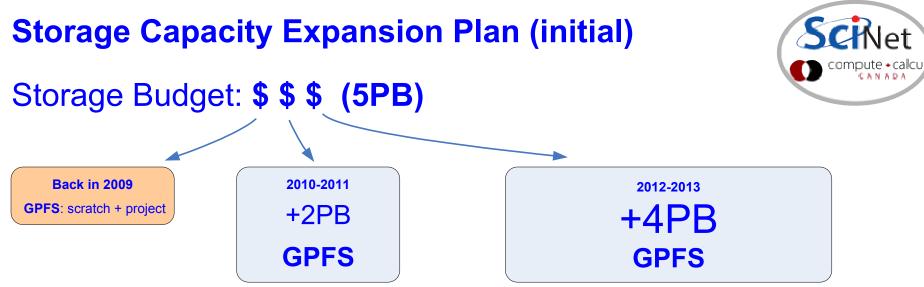

#### Rational:

\* the longer we wait, the more we can buy with the same \$ (hopefully)

### Usage management:

- \* allocations
- \* introduction of quotas & HSM (limited data offload capability)
- \* regular purging

# What have we learned in 1 <sup>1</sup>/<sub>2</sub> years of operation?

- \* GPFS problems and limitations at our scale (4000 nodes cluster)
- \* user data distribution patterns not GPFS or HPC friendly

## Conclusion:

- \* just adding spinning disks to active filesystems is not a good solution
- \* more users, more data, more files => more problems

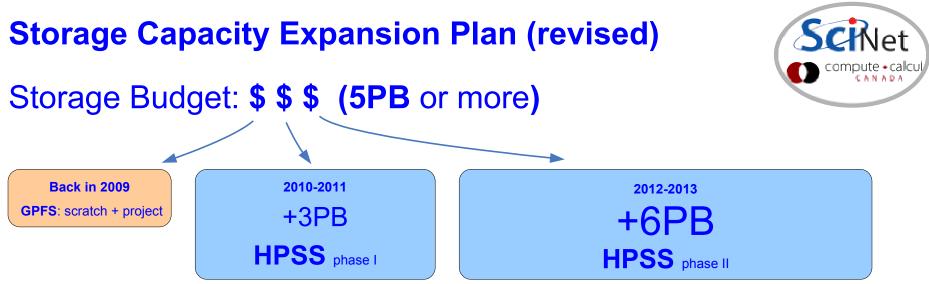

## Solution:

\* near online storage with HPSS (tape-backed hierarchical storage system)

#### Usage management:

- \* allocations: GPFS + HPSS (TBD)
- \* quotas & massive data offload to HPSS
- \* regular purging
- \* less utilization of small files
- \* more utilization of tarballs in the regular workflow by users (new campaign)

## About HPSS (High Performance Storage System):

- \* 10+ years history, used by 50+ facilities in the "Top 500" HPC list
- \* very reliable, data redundancy and data insurance built-in.
- \* highly scalable, reasonable performance at SciNet
- \* HSI/HTAR (and ISH) clients also very reliable and used on several HPSS sites.

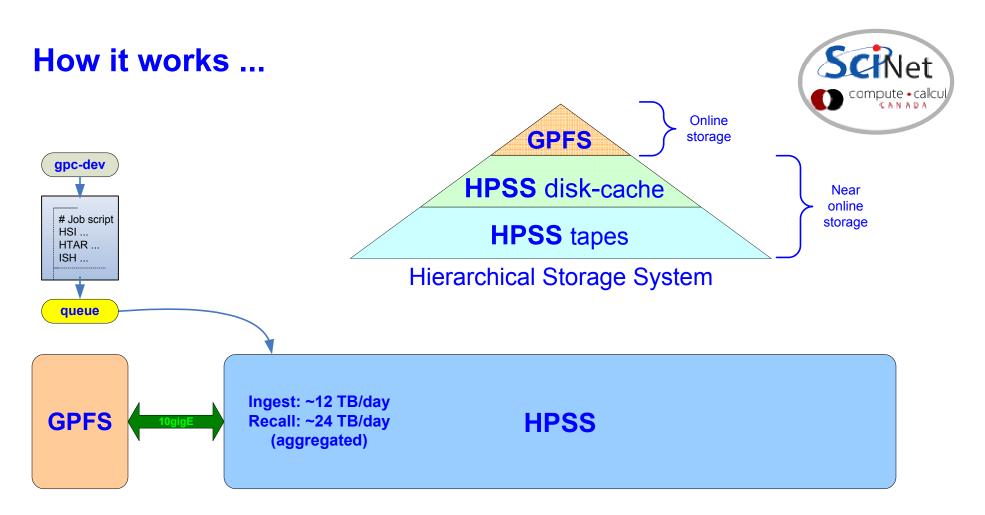

\* access and transfer management through the GPC queue system \* end-user interaction via HSI/HTAR/ISH calls from the job scripts

HSI: ftp-like functionality & shell-like interface (put, get, ls, pwd, cd, du, rm, ...)
HTAR: tar formatted archives directly into HPSS & browsable index file (.idx)
ISH: shell-like utility to perform inventory of tarballs contents (by SciNet)

## **Scripted File Transfers**

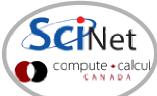

File transfers in and out of the HPSS should be scripted into jobs and submitted to the archive queue. Scripts should use the HSI, HTAR and/or ISH clients as in the example below:

```
#!/bin/env bash
#PBS -q archive
#PBS -N hsi_put_file_in_hpss
#PBS -j oe
#PBS -me
//usr/local/bin/hsi -v <<EOF
cput -p /scratch/$USER/workarea/finished-job1.tar.gz : finished-job1.tar.gz
EOF
status=$?
if [ ! $status == 0 ];then
    echo '!!! TRANSFER FAILED !!!'
fi
exit $status</pre>
```

**Note**: Make sure to check the application's **exit code** and returned logs for errors after any data transfer or tarball creation process

The status of pending jobs can be monitored with showq specifying the archive queue:

showq -w class=archive

For more details and examples please consult the following wiki page: https://support.scinet.utoronto.ca/wiki/index.php/HPSS

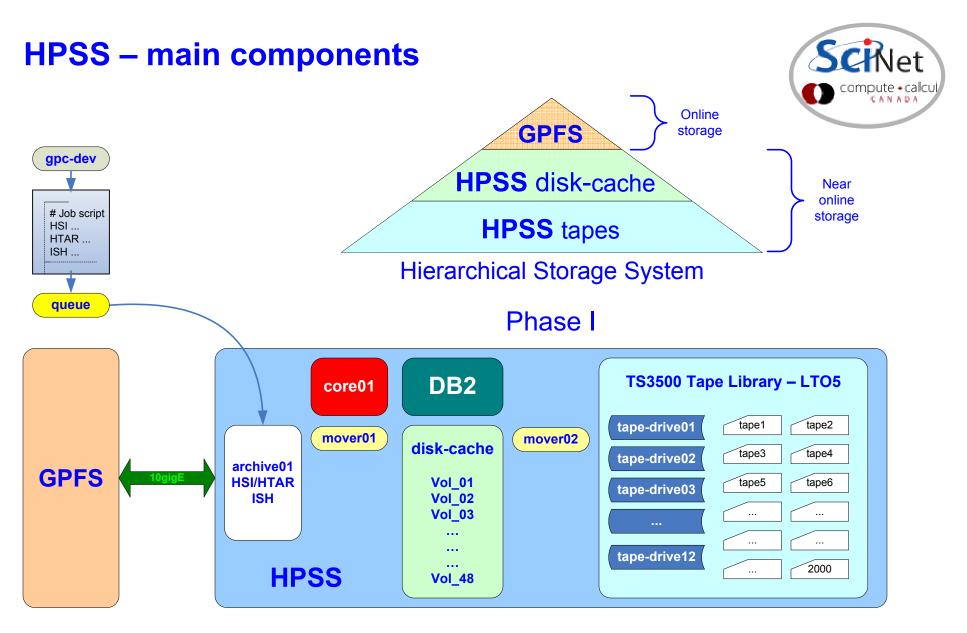

**HPSS** (broad use of the term) = nodes + disks + network + FC + HPSS + DB2 + HSI + HTAR + ISH + Library + tapes + services

#### **HPSS** – scaling potential

#### Possible Phase II (TBD)

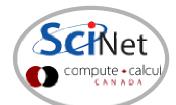

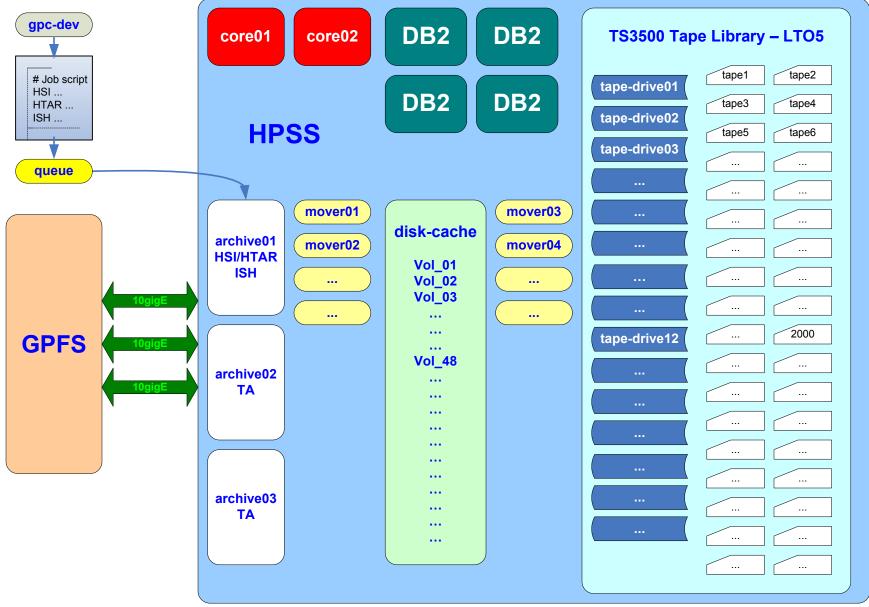